# EventTracker:

Actionable Security Intelligence

# **Integrate F-Secure Client Security**

## EventTracker v9.x and above

Publication Date: July 13, 2018

## Abstract

This guide provides instructions to configure an **F-Secure Client Security** to send its syslog to EventTracker Enterprise.

#### Scope

The configurations detailed in this guide are consistent with EventTracker Enterprise version v9.x or above and F-Secure Client Security 12.x or 13.x.

## Audience

Administrators who are assigned the task to monitor F-Secure Client Security events using EventTracker.

The information contained in this document represents the current view of EventTracker. on the issues discussed as of the date of publication. Because EventTracker must respond to changing market conditions, it should not be interpreted to be a commitment on the part of EventTracker, and EventTracker cannot guarantee the accuracy of any information presented after the date of publication.

This document is for informational purposes only. EventTracker MAKES NO WARRANTIES, EXPRESS OR IMPLIED, AS TO THE INFORMATION IN THIS DOCUMENT.

Complying with all applicable copyright laws is the responsibility of the user. Without limiting the rights under copyright, this paper may be freely distributed without permission from EventTracker, if its content is unaltered, nothing is added to the content and credit to EventTracker is provided.

EventTracker may have patents, patent applications, trademarks, copyrights, or other intellectual property rights covering subject matter in this document. Except as expressly provided in any written license agreement from EventTracker, the furnishing of this document does not give you any license to these patents, trademarks, copyrights, or other intellectual property.

The example companies, organizations, products, people and events depicted herein are fictitious. No association with any real company, organization, product, person or event is intended or should be inferred.

© 2018 EventTracker Security LLC. All rights reserved. The names of actual companies and products mentioned herein may be the trademarks of their respective owners.

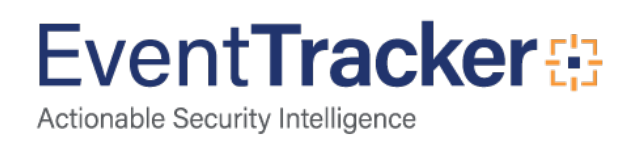

## Table of Contents

| Abstract                                                                   | 1  |
|----------------------------------------------------------------------------|----|
| Scope                                                                      | 1  |
| Audience                                                                   | 1  |
| Overview                                                                   | 3  |
| Prerequisites                                                              | 3  |
| Integration of F-Secure Client Security with EventTracker manager          | 3  |
| EventTracker Knowledge Pack<br>Alerts                                      |    |
| Categories                                                                 | 5  |
| Knowledge Objects                                                          | 5  |
| Flex Reports                                                               | 6  |
| Import F-Secure Client Security knowledge pack into EventTracker<br>Alerts |    |
| Categories                                                                 | 10 |
| Knowledge Objects                                                          | 11 |
| Token Templates                                                            | 12 |
| Flex Reports                                                               | 13 |
| Dashlets                                                                   | 15 |
| Verify F-Secure Client Security knowledge pack in EventTracker<br>Alerts   |    |
| Categories                                                                 | 17 |
| Knowledge Objects                                                          | 18 |
| Token Templates                                                            | 19 |
| Flex Reports                                                               | 19 |
| Dashlets                                                                   | 20 |

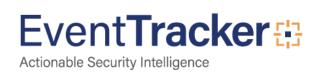

## Overview

F-Secure Client Security is much more than anti-malware – it offers next-gen protection elements such as threat intelligence, behavioral analysis and proactive protection against all the latest threats.

EventTracker helps to monitor events from F-Secure Client Security. Its knowledge objects and flex reports will help you to analyze firewall, application control, threat and spyware related details.

## Prerequisites

- EventTracker v9.x or above should be installed.
- F-Secure Client Security 12.x or 13.x should be installed.
- Required Access to the F-Secure Policy Manager Console.
- Firewall Exception to the port 514 should be configured.

# Integration of F-Secure Client Security with EventTracker manager

To forward F-Secure Client Security alerts through F-Secure Policy Manger, configure as shown below:

- 1. Logon to F-Secure Policy Manger.
- 2. Select Server configuration in Tools from the menu.

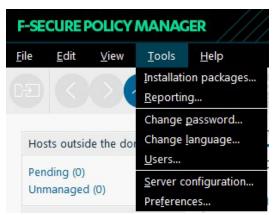

Figure 1

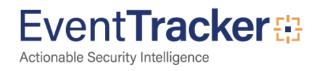

- 3. Click Syslog.
- 4. Select **Forward alerts to syslog** and enter the **EventTracker Manager** address. By default, alerts are forwarded to syslog using UDP port number 514.
- 5. Select the message format Syslog (RFC 3614).

| Secure Policy Man        | ager Server configurat    | tion                |                       |        |              |                |                       |
|--------------------------|---------------------------|---------------------|-----------------------|--------|--------------|----------------|-----------------------|
| <u>H</u> osts Al         | e <u>r</u> ts and reports | <u>M</u> ail server | Em <u>a</u> il alerts | Syslog | <u>K</u> eys | <u>B</u> ackup | <u>U</u> pdates cache |
| Forward alerts           | s to syslog               |                     |                       |        |              |                |                       |
| <u>S</u> erver address:  | 192.168.1.207             |                     |                       |        |              |                |                       |
| M <u>e</u> ssage format: | Syslog (RFC 3164)         | ~                   |                       |        |              |                |                       |
| Protocol:                | UDP V                     |                     |                       |        |              |                |                       |
|                          |                           |                     |                       |        |              |                |                       |
|                          |                           |                     |                       |        |              |                |                       |
|                          |                           |                     |                       |        |              |                |                       |
|                          |                           |                     |                       |        |              |                |                       |
|                          |                           |                     |                       |        |              |                |                       |
|                          |                           |                     |                       |        |              |                |                       |
|                          |                           |                     |                       |        |              |                |                       |
|                          |                           |                     |                       |        |              |                |                       |
|                          |                           |                     |                       |        |              |                | OK Cancel             |
|                          |                           |                     |                       |        |              | C C            | OK Cancel             |

Figure 2

6. Click **OK**.

## EventTracker Knowledge Pack

Once logs are received by EventTracker manager, knowledge packs can be configured into EventTracker.

The following Knowledge Packs are available in EventTracker Enterprise to support F-Secure Client Security.

#### Alerts

• **F-Secure Client Security** - **Application blocked** – This alert will be generated when a suspicious application is blocked.

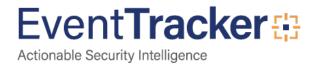

- **F-Secure Client Security Spyware detected –** This alert will be generated when a spyware is detected at the endpoints.
- **F-Secure Client Security** Virus detected This alert will be generated when a virus is detected at the endpoints.
- F-Secure Client Security: Malware blocked This alert will be generated when a malware execution is blocked.

#### Categories

- **F-Secure Client Security: Application Blocked**-This category provides information related to the suspicious applications or processes blocked at the endpoints and its attributes.
- **F-Secure Client Security: Web Traffic Scanning** This category provides information related to the websites blocked at the endpoints.
- **F-Secure Client Security: Virus detected** This category provides information related to the threats or malicious file contents detected at the endpoints and its attributes.
- **F-Secure Client Security: Spyware detected** This category provides information related to the spywares detected at the endpoints and its attributes.

## Knowledge Objects

- **F-Secure Client Security Application Blocked** This knowledge object will help us to analyze logs related to the suspicious applications or processes blocked at the endpoints and its attributes.
- **F-Secure Client Security Web Traffic Scanning** This knowledge object will help us to analyze logs related to websites blocked at the endpoints.
- **F-Secure Client Security Virus detected** This knowledge object will help us to analyze threats or malicious file contents detected at the endpoints and its attributes.
- **F-Secure Client Security Spyware detected** This knowledge object will help us to analyze logs related to the spywares detected at the endpoints and its attributes.

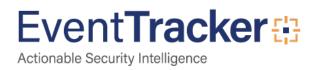

## Flex Reports

• **F-Secure Client Security** - **Application blocked** – This report gives the information about suspicious applications or processes blocked at the endpoints and its attributes.

| LogTime                | Computer | Object ID                              | Host Name | Domain Tree Path                                | User ID                                  | Application Path                                               | File Hash                                    | Message                                                                                                    |
|------------------------|----------|----------------------------------------|-----------|-------------------------------------------------|------------------------------------------|----------------------------------------------------------------|----------------------------------------------|----------------------------------------------------------------------------------------------------|
| 07/05/2018 02:22:44 PM | FSECURE  | 1.3.6.1.4.1.2213.53.2147483647.1<br>01 |           | root/Desktops/Desktops<br>Windows 10/Contoso-pc | 60c8f0c8-2808-11e6-<br>b998-7013d1562400 | (?lo:'users'ksrldownloads'isl<br>light client 84241228 (1).exe | c7d8a707a3dcc9f9e5bc50548148<br>6a54e945d468 | Application was blocked. This was<br>determined to be a high-risk<br>application by system control<br>heuristics. Application path:<br>170::users/widownloads/skilight<br>client 84241228 (1).exe File hash:<br>c7d8a707a3dcs99e5bc50548148<br>6a54e945468  |
| 07/05/2018 02:22:44 PM | FSECURE  | 1.3.6.1.4.1.2213.53.2147483647.1<br>01 |           | root/Desktops/Desktops<br>Windows 10/Contoso-pc | 60c8f0c8-2808-11e6-<br>b998-7013d1562400 | (?)c:\usersiksn\downloads\isl<br>light client 84241228.exe     | c7d8a707a3dcc9f9e5bc50548148<br>6a54e945d468 | Application was blocked. This was<br>determined to be a high-risk<br>application by system control<br>heuristics. Application path:<br>170c/users/ksr/downloads/isl light<br>client 64241226 exe File hash:<br>c7d8a707a3dcc919e5bc50548148<br>6a54e945d468 |

Figure 3

#### Sample logs:

| <ul> <li>Jul 09 05:29:59 PM</li> </ul> | Jul 03 13:38:53 580F-secure02 May 28 08:00:47 fsecure Dangerous application bloc | ked [alertMeta@0 oid="1.3.6.1.4.1.2213.53.214   | 47483647.101" shost="dsk-s |
|----------------------------------------|----------------------------------------------------------------------------------|-------------------------------------------------|----------------------------|
| hecksum                                | +- 1d8a646e3828c37a875570d92ccace3ceea329cf                                      |                                                 |                            |
| event_computer                         | +- Facure                                                                        |                                                 |                            |
| event_description                      | Jul 03 13:38:53 580F-secure02 May 28 08:00:47 fsecure Dangerous application bloc | ked [alertMeta@0 oid="1.3.6.1.4.1.2213.53.21    | 47483647.101" shost="dsk-s |
|                                        | 4r58192" uid="3ada24a4-8a33-11e5-919e-9a540eaf1400" domainTreePath="             | Desktops/Desktops Windows 10/                   | " message="Applicati       |
|                                        | on was blocked. This was determined to be a high-risk application by system cor  | trol heuristics. Application path: \?\c:\users\ | jkl\appdata\local\apps\2.0 |
|                                        | c4jh9le.w8r\lokg3ege.wyg\librtion_3dfe2efc282aafa8_0001.0004_ab1afde6380438      | 96e\libraryadministrationazurenordic.exe File   | hash: 1d8a646e3828c37a875  |
|                                        | 570d92ccace3ceea329cf"]                                                          |                                                 |                            |
| vent_id                                | <b>+-</b> 3333                                                                   |                                                 |                            |
| vent_log_type                          | +- Application                                                                   |                                                 |                            |
| went source                            | +- syslog                                                                        |                                                 |                            |

Figure 4

• **F-Secure Client Security Web Traffic Scanning** – This report gives the information about websites blocked at the endpoints.

| Compute | Object ID                              | User Name | User ID                                  | Host Name  | Domain Tree Path                       | Object Name                                                                                                    | Threat Detail        | Action | Message                                                                                                    |
|---------|----------------------------------------|-----------|------------------------------------------|------------|----------------------------------------|----------------------------------------------------------------------------------------------------|----------------------|--------|----------------------------------------------------------------------------------------------------|
| FSECURE | 1 3 6 1 4 1 2213 12 2147483647 7<br>22 |           | 095a73d4-e907-955a-e0a4-<br>5ac10b2d5aed | Contoso-pc | root/Desktops<br>Windows 10/Contoso-pc | http://www.google.dk/u17sa-45rd<br>=)&q=&erc=s&surce=web&cd=t<br>=&ved=zahu/EK-willim/_ThoAhV1thgV<br>KHGtVDOYQFJAAegQIARAv&uth<br>ttpATrojan_SCript.745076F7orjan_S<br>cript.745076Fgmai.comTrojan_Scrip<br>t.745076F&usg=AQvVaw3dxE3SB<br>IHsK78ghUsS2x8Wx | Trojan.Script.745076 |        | Web Traffic Scanning Alert<br>Infection: Trojan.Script.745076<br>Object name:<br>http://www.google.dk/url?sa=t&rct<br>3&red=2ahUKEwilliM_7nbAhVH6V<br>KHGtVDOYGFJAAeg0IARAv&url+<br>tgATrojan.Script.745076FTrojan.S<br>cript.745076Fgmai.comTrojan.Script<br>1.745076F8usg=AAOVTvav3dx2535<br>Hist/T8g1uS2x8Wx.Action:<br>Malicious content was blocked. |
|         |                                        |           |                                          |            | Figure                                 | E                                                                                                    |                      |        |                                                                                                    |

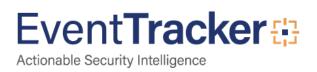

#### Sample logs:

| Jul 09 05:29:55 PM | Jul 03 13:38:53 580f-secure02 Jun 4 14:19:27 fsecure Web Traffic Scanning Alert: Malicious Content Blocked [alertMeta@0 oid="1.3.6.1.4.1.2213.12.21474836. |
|--------------------|----------------------------------------------------------------------------------------------------|
| action             | +- Malicious content was blocked                                                                                                    |
| event_computer     | +- Fsecure                                                                                                    |
| event_description  | Jul 03 13:38:53 580f-secure02 Jun 4 14:19:27 fsecure Web Traffic Scanning Alert: Malicious Content Blocked [alertMeta@0 oid="1.3.6.1.4.1.2213.12.21474836  |
|                    | 47.722" shost="dsk-s4bkex1" uid="095a73d4-a9d7-955a-e0a4-5ac10b2d5aed" domainTreePath=" /Desktops/Desktops Windows 10/ "                                   |
|                    | message="Web Traffic Scanning Alert Infection: Trojan.Script.745076 Object name: http://www.google.dk/url?sa=t&rct=j&q=&esrc=s&source=web&cd               |
|                    | =1&ved=2ahUKEwililiM_7nbAhVHh6YKHQtvDOYQFjAAegQIARAv&url=httpATrojan.Script.745076FTrojan.Script.745076Fgmai.comTrojan.Script.745076F&                     |
|                    | usg=AOvVaw3dxE3SBiHsK78gNuS2x8Wx Action: Malicious content was blocked."]                                                                                  |
| event_id           | +- 3333                                                                                                    |
| event_log_type     | +- Application                                                                                                    |
| event_source       | +- syslog                                                                                                    |

#### Figure 6

• **F-Secure Client Security** - **Virus detected** – This report gives the information about threats or malicious file contents detected at the endpoints and its attributes.

| Computer | Object ID                              | Host Name   | Domain Tree Path                              | File Name                  | User Name | User ID                                  | Action                   | Message                                                                                                    | File Path                       |
|----------|----------------------------------------|-------------|-----------------------------------------------|----------------------------|-----------|------------------------------------------|--------------------------|----------------------------------------------------------------------------------------------------|---------------------------------|
| FSECURE  | 1.3.6.1.4.1.2213.12.2147483647.2<br>07 | Contoso2-pc | rootMember<br>Servers/Contoso2-pc             | BehavesLike:BAT.Delet<br>e | williams  | e6c01642-ae95-9a22-1bf4-<br>075797350b2f | The file was quarantined | Malicious code found in file<br>E:ljcp\start\start.bat. Infection:<br>BehavesLike:BAT.Delete Action:<br>The file was quarantined. | E:\jcp\start\start.bat.         |
| FSECURE  | 1.3.6.1.4.1.2213.12.2147483647.2<br>07 | Contoso-pc  | root/Laptops/Laptops<br>Windows 10/Contoso-pc | JS:Trojan.Cryxos.1623      | sam       | c3006ccc-2f9d-11b2-a85c-<br>fd261fba95af | The file was quarantined | C:\Users\hnb\AppData\Local\Packa                                                                                                  | kyb3d8bbwe\AC\#!001\MicrosoftEd |

#### Figure 7

#### Sample logs:

| - Jul 09 05:29:54 PM | Jul 03 13:38:53 580f-secure02 Jun 11 10:19:53 fsecure Virus Alert: Quaranti | ned [alertMeta@0 oid="1.3.6.1.4.1.2213.12.2  | 147483647.207" shost="            |
|----------------------|-----------------------------------------------------------------------------|----------------------------------------------|-----------------------------------|
| action               | +- The file was quarantined                                                 |                                              |                                   |
| event_computer       | +- Fsecure                                                                  |                                              |                                   |
| event_description    | Jul 03 13:38:53 580f-secure02 Jun 11 10:19:53 fsecure Virus Alert: Quaranti | ined [alertMeta@0 oid="1.3.6.1.4.1.2213.12.2 | 147483647.207" shost="            |
|                      | 'uid="c3006ccc-2f9d-11b2-a85c-fd261fba95af" domainTreePath="                | /Laptops/Laptops Windows 10/                 | " message="Malicious code fo      |
|                      | und in file C:\Users\hnb\AppData\Local\Packages\Microsoft.MicrosoftE        | dge_8wekyb3d8bbwe\AC\#!001\MicrosoftE        | dge\Cache\BOCIZVGC\index2.htm. In |
|                      | fection: JS:Trojan.Cryxos.1623 Action: The file was quarantined. "]         |                                              |                                   |
| event_id             | <b>+-</b> 3333                                                              |                                              |                                   |
| event_log_type       | +- Application                                                              |                                              |                                   |
| event_source         | +- syslog                                                                   |                                              |                                   |

#### Figure 8

• **F-Secure Client Security Spyware detected** – This report gives the information about spywares detected at the endpoints and its attributes.

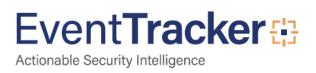

|                                                                  | Compute      |                         |                                                                                                    |                                                                                       |                       |                                                      |                                       | -                             |                         |                                                  |                                                                     |
|------------------------------------------------------------------|--------------|-------------------------|----------------------------------------------------------------------------------------------------|---------------------------------------------------------------------------------------|-----------------------|------------------------------------------------------|---------------------------------------|-------------------------------|-------------------------|--------------------------------------------------|---------------------------------------------------------------------|
| ogTime<br>7/05/2018 02:22:41 PM                                  | r<br>FSECURE | Host Name<br>Contoso-pc |                                                                                                    | Object ID<br>1.3.6.1.4.1.2213.12.2147483647.                                          | Action<br>none        | Domain Tree Path<br>root/Member                      | Threat Name<br>Gen:Application.Bundle | Threat Family                 | Threat Type<br>riskware |                                                  | Message<br>Spyware detected: Type: riskwa                           |
|                                                                  |              |                         | 1bf4-075797350b2f                                                                                                    | 290                                                                                   |                       | Servers/Contoso-pc                                   |                                       |                               |                         | p.exe                                            | Family: Name:<br>Gen:Application.Bundler.InstallIG                  |
|                                                                  |              |                         |                                                                                                    |                                                                                       |                       |                                                      |                                       |                               |                         |                                                  | Object:<br>E:\bcl\FinalMediaPlayer2011Setu                          |
|                                                                  |              |                         |                                                                                                    |                                                                                       |                       |                                                      |                                       |                               |                         |                                                  | xe Action: none.                                                    |
|                                                                  |              |                         |                                                                                                    |                                                                                       |                       |                                                      |                                       |                               |                         |                                                  |                                                                     |
|                                                                  |              |                         |                                                                                                    |                                                                                       |                       |                                                      |                                       |                               |                         |                                                  |                                                                     |
| 7/05/2018 02:22:42 PM                                            | FSECURE      | Contoso-pc              | e6c01642-ae95-9a22-<br>1bf4-075797350b2f                                                                                | 1.3.6.1.4.1.2213.12.2147483647.<br>290                                                | none                  | root/Member<br>Servers/Contoso-pc                    | Application.Bundler.AH                |                               | riskware                | E:\kelu\Downloads\Setup_FileVi<br>ewPro_2016.exe | Spyware detected: Type: riskwa<br>Family: Name:                     |
|                                                                  |              |                         |                                                                                                    |                                                                                       |                       |                                                      |                                       |                               |                         |                                                  | Application.Bundler.AHN Object:<br>E:\kelu\Downloads\Setup_File\Vie |
|                                                                  |              |                         |                                                                                                    |                                                                                       |                       |                                                      |                                       |                               |                         |                                                  | Pro_2016.exe Action: none.                                          |
|                                                                  |              |                         |                                                                                                    |                                                                                       |                       |                                                      |                                       |                               |                         |                                                  |                                                                     |
|                                                                  |              |                         |                                                                                                    |                                                                                       |                       |                                                      |                                       |                               |                         |                                                  |                                                                     |
|                                                                  |              |                         |                                                                                                    |                                                                                       |                       |                                                      |                                       |                               |                         |                                                  |                                                                     |
|                                                                  |              |                         |                                                                                                    |                                                                                       |                       |                                                      |                                       |                               |                         |                                                  |                                                                     |
|                                                                  |              |                         |                                                                                                    |                                                                                       |                       | Figure 9                                             |                                       |                               |                         |                                                  |                                                                     |
|                                                                  |              |                         |                                                                                                    |                                                                                       |                       | Figure 9                                             |                                       |                               |                         |                                                  |                                                                     |
| ample los                                                        | <b>a</b> ¢.  |                         |                                                                                                    |                                                                                       |                       | Figure 9                                             |                                       |                               |                         |                                                  |                                                                     |
| ample lo                                                         | gs:          |                         |                                                                                                    |                                                                                       |                       | Figure 9                                             |                                       |                               |                         |                                                  |                                                                     |
| ample log                                                        | -            |                         | Jul 03 13:38:53                                                                                                    | 580f-secure02 May 6 08:48                                                             | 3:31 fsec             | -                                                    | : [alertMeta@0 oid=                   | ="1.3.6.1.4.1.2               | 2213.12.2147            | 7483647.290" shost="                             | " uid="ебс01642                                                     |
|                                                                  | -            |                         | Jul 03 13:38:53                                                                                                    | 580f-secure02 May 6 08:48                                                             | 3:31 fsec             | -                                                    | :[alertMeta@0 oid=                    | ="1.3.6.1.4.1.2               | 2213.12.2147            | 7483647.290" shost="                             | " uid="e6c01642                                                     |
|                                                                  | -            |                         | Jul 03 13:38:53<br>+- none                                                                                              | 580f-secure02 May 6 08:48                                                             | 3:31 fsec             | -                                                    | : [alertMeta@0 oid=                   | ="1.3.6.1.4.1.2               | 2213.12.2147            | 7483647.290" shost="                             | " uid="e6c01642                                                     |
| Jul 09 05:30:18                                                  | -            |                         |                                                                                                    | 580f-secure02 May 6 08:48                                                             | 3:31 fsec             | -                                                    | :[alertMeta@0 oid=                    | ="1.3.6.1.4.1.2               | 2213.12.2147            | 7483647.290" shost="                             | " uid="e6c01642                                                     |
| Jul 09 05:30:18                                                  | PM           |                         | +- none<br>+- Fsecure                                                                                                   | 580f-secure02 May 6 08:48<br>580f-secure02 May 6 08:48                                |                       | ure Spyware Alert                                    | -                                     |                               |                         |                                                  | " uid="e6c01642<br>' uid="e6c01642-                                 |
| Jul 09 05:30:18<br>action<br>event_computer                      | PM           |                         | +- none<br>+- Fsecure<br>Jul 03 13:38:53                                                                                |                                                                                       | B:31 fsec             | :ure Spyware Alert<br>cure Spyware Alert             | -                                     | ="1.3.6.1.4.1.;               | 2213.12.214             |                                                  | ' uid="e6c01642-                                                    |
| Jul 09 05:30:18<br>action<br>event_computer                      | PM           |                         | <ul> <li>+- none</li> <li>+- Fsecure</li> <li>Jul 03 13:38:53</li> <li>ae95-9a22-1bf</li> </ul>                         | 580f-secure02 May 6 08:44                                                             | B:31 fsec<br>TreePath | :ure Spyware Alert<br>cure Spyware Alert<br>:="/Merr | t [alertMeta@0 oid:<br>nber Servers/  | ="1.3.6.1.4.1.;<br>" message= | 2213.12.214             | 7483647.290" shost="                             | ' uid="e6c01642-                                                    |
| Jul 09 05:30:18<br>action<br>event_computer                      | PM           |                         | <ul> <li>+- none</li> <li>+- Fsecure</li> <li>Jul 03 13:38:53</li> <li>ae95-9a22-1bf</li> </ul>                         | -<br>580f-secure02 May 6 08:44<br>4-075797350b2f" domainT                             | B:31 fsec<br>TreePath | :ure Spyware Alert<br>cure Spyware Alert<br>:="/Merr | t [alertMeta@0 oid:<br>nber Servers/  | ="1.3.6.1.4.1.;<br>" message= | 2213.12.214             | 7483647.290" shost="                             | ' uid="e6c01642-                                                    |
| Jul 09 05:30:18<br>action<br>event_computer<br>event_description | PM           |                         | <ul> <li>+- none</li> <li>+- Fsecure</li> <li>Jul 03 13:38:53</li> <li>ae95-9a22-1bf</li> <li>pplication.Bur</li> </ul> | 580f-secure02 May 6 08:44<br>4-075797350b2f" domainT<br>Idler.InstallIQ Object: E:\bo | B:31 fsec<br>TreePath | :ure Spyware Alert<br>cure Spyware Alert<br>:="/Merr | t [alertMeta@0 oid:<br>nber Servers/  | ="1.3.6.1.4.1.;<br>" message= | 2213.12.214             | 7483647.290" shost="                             | 'uid="e6c01642-                                                     |

Figure 10

# Import F-Secure Client Security knowledge pack into EventTracker

**NOTE**: Import the knowledge pack items in the following sequence:

- Alerts
- Categories
- Knowledge Objects
- Flex Reports
- Dashlets
- 1. Launch the EventTracker Control Panel.
- 2. Double click **Export-Import Utility**.

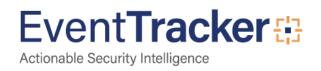

| EventTracker Con            | trol Panel            |                    |                          | _                  | $\times$ |
|-----------------------------|-----------------------|--------------------|--------------------------|--------------------|----------|
|                             | annen                 | - John             | Ev                       | entTracker         | 9        |
| EventVault                  | Diagnostics           | License<br>Manager | Export Import<br>Utility | Append<br>Archives |          |
| 00                          |                       | X                  | $\mathbf{X}$             |                    |          |
| EventTracker<br>Agent Confi | Traffic Analyzer      | Agent<br>Manageme  | Port<br>Configuration    | TrapTracke         | r        |
| ?                           | - 문급 -                |                    |                          |                    |          |
| Change Audit                | About<br>EventTracker |                    |                          |                    |          |
|                             | E-mail: s             | support@EventTra   | cker.com                 |                    |          |
|                             |                       | Figure 11          |                          |                    |          |

3. Click the **Import** tab.

## Alerts

1. Click Alert option, and then click the browse

| port Import                                                   |                                        |                                                                                                    |
|---------------------------------------------------------------|----------------------------------------|----------------------------------------------------------------------------------------------------|
| . Provide the path and file na<br>2. Click the Import button. | ame of the Alerts file. Use the '' but | ton to browse and locate the import file.                                                                                    |
| Options                                                       | Location                               |                                                                                                    |
| Category                                                      | Import E-mail settings                 |                                                                                                    |
| 03,                                                           | Set Active                             |                                                                                                    |
| <ul> <li>Filters</li> </ul>                                   | Only if notifications set              | This setting is applicable only for imports from Legacy (v6x)<br>Alert files. For v7, the active status will be set based on |
| Alerts                                                        | <ul> <li>By default</li> </ul>         | "Active" key available in the configuration section.                                                                         |
| Systems and Groups                                            | Watchlist Configuration                |                                                                                                    |
| Systems and Groups                                            | Import Watchlist configurat            | ion                                                                                                    |
| 🔘 Token Value                                                 |                                        | for alerts which have Advanced watchlist configured.                                                                         |
| O D                                                           |                                        | the user should make sure the watchlist groups are available                                                                 |
| Reports                                                       | off the console where the aler         | s are imported.                                                                                                    |
| Behavior Correlation                                          |                                        |                                                                                                    |
|                                                               | Source :                               |                                                                                                    |
|                                                               | D:\product\fsecurity\kp\Ale            | erts_F-Secure Client Secure.isalt                                                                                            |
|                                                               |                                        |                                                                                                    |
|                                                               |                                        |                                                                                                    |

button.

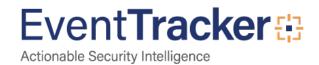

- 1. Locate Alert\_F-Secure Client Secure.isalt file, and then click the Open button.
- 2. To import alerts, click the **Import** button.

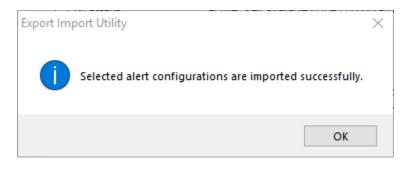

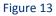

3. Click OK, and then click the Close button.

#### Categories

1. Click **Category** option, and then click the browse button.

| New York Import Utility                                                                                                    | _   |       | $\times$ |
|----------------------------------------------------------------------------------------------------|-----|-------|----------|
| Export Import                                                                                                    |     |       |          |
| <ol> <li>Provide the path and file name of the Categories file. Use the '' button to browse and locate the import file.</li> <li>Click the Import button.</li> </ol> |     |       |          |
| Options       Location <ul> <li>Category</li> <li>Filters</li> <li>Alerts</li> <li>Systems and Groups</li> <li>Source :</li></ul>                                    |     |       |          |
|                                                                                                    |     |       |          |
| Impo                                                                                                    | ort | Close | ;        |

#### Figure 14

2. Locate Category\_F-Secure Client Security. iscat file, and then click the Open button.

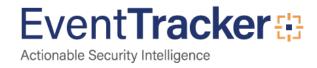

3. To import categories, click the **Import** button.

EventTracker displays a success message.

| Export Im | port Utility                                         | $\times$ |
|-----------|------------------------------------------------------|----------|
| 1         | Selected category details are imported successfully. |          |
|           | ОК                                                   |          |
|           | Figure 15                                            |          |

4. Click **OK**, and then click the **Close** button.

## **Knowledge Objects**

- 1. Click **Knowledge objects** under Admin option in the EventTracker manager page.
- 2. Locate the file named KO\_F-Secure Client Security .etko.

| I | Import                           |          |        |  | × |
|---|----------------------------------|----------|--------|--|---|
|   | KO_F-Secure Client Security.etko | 🗁 Browse | Upload |  |   |

| Close |  |
|-------|--|
|-------|--|

Figure 16

3. Now select all the checkbox and then click on '**Import**' option.

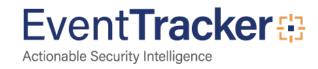

×

#### Import

| Select file 🗁 Browse |                                               |                                         |                          |  |  |
|----------------------|-----------------------------------------------|-----------------------------------------|--------------------------|--|--|
| 1                    | Object name                                   | Applies to                              | Group name               |  |  |
| 1                    | F-Secure Client Security Application Blocked  | F-Secure Client Security 12.x and above | F-Secure Client Security |  |  |
| /                    | F-Secure Client Security Spyware Detected     | F-Secure Client Security 12.x and above | F-Secure Client Security |  |  |
| •                    | F-Secure Client Security Virus Detected       | F-Secure Client Security 12.x and above | F-Secure Client Security |  |  |
| *                    | F-Secure Client Security Web Traffic Scanning | F-Secure Client Security 12.x and above | F-Secure Client Security |  |  |

Import Close

#### Figure 17

4. Knowledge objects are now imported successfully.

| localhost:8080 says         |    |
|-----------------------------|----|
| File imported successfully. |    |
|                             | ОК |

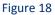

#### **Token Templates**

- 1. Click Parsing rules under Admin option in the EventTracker manager page.
- 2. Move to **Template** and click on import configuration  $\mathbb{T}$  icon on the top right corner.
- 3. In the popup window browse the file named Token\_F-Secure Client.ettd.

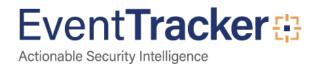

| Template name                                          | Separator | Template description                                                                                                    | Added date            | Added by | Group Name                     |
|--------------------------------------------------------|-----------|----------------------------------------------------------------------------------------------------|-----------------------|----------|--------------------------------|
| F-Secure Client<br>Security-<br>Application<br>blocked | \n        | Jul 03 13:38:53 580f-secure02 Jun 29 11:50:49 580F-SECURE02.aabenraa.local Dangerous application blocked [alertMeta@0 oid="1.3.<br>6.1.4.1.2213.53.2147483647.101" shost="uid="60c8f0c8-2808-11e6-b998-7013d1562400" domainTreePath=".<br>aa/Desktops/Desktops Windows 10/dsk-s4w31594" message="Application was blocked. This was determined to be a high-risk appli<br>cation by system control heuristics. Application path: \?\c:\users\ksr\downloads\isl light client 84241228 (1).exe File hash: c7d8a707a<br>3dcc9f9e5bc505481486a54e945d468"] | Jul 05<br>02:52:47 PM |          | F-Secure<br>Client<br>Security |
| F-Secure Client<br>Security-<br>Spyware<br>Detected    | \n        | Jul 03 13:38:53 580f-secure02 May 4 11:13:33 580F-SECURE02.aabenraa.local Spyware Alert [alertMeta@0 oid="1.3.6.1.4.1.2213.12.21<br>47483647.290" shost=""""""""""""""""""""""""""""""""""""                                                                                                    | Jul 05<br>03:39:30 PM |          | F-Secure<br>Client<br>Security |
| F-Secure Client<br>Security-Virus<br>detected          | \n        | Jul 04 18:44:31 NTPLDTBLR47 Jul 4 18:44:26 10.0.2.15 Virus Alert: File deleted [alertMeta@0 oid="1.3.6.1.4.1.2213.12.2147483647.20<br>2" shost="contoso-pc" uid="contoso-pc" domainTreePath="Root/contoso-pc" suser="contoso-PC\contoso" message="Malicious co<br>de found in file C:\Users\contoso\AppData\Loca\\Temp\537d898a-9fcf-4236-9625-1973ce5d31e5.tmp. Infection: EICAR_Test_File Act<br>ion: The file was deleted. "]                                                                                                    | Jul 05<br>04:23:15 PM |          | F-Secure<br>Client<br>Security |
| F-Secure Client<br>Security-Web<br>Traffic Scanning    | \n        | Jul 04 18:44:31 NTPLDTBLR47 Jul 4 18:44:30 10.0.2.15 Web Traffic Scanning Alert: Malicious Content Blocked [alertMeta@0 oid="1.3.<br>6.1.4.1.2213.12.2147483647.722" shost="contoso-pc" uid="contoso-pc" domainTreePath="Root/contoso-pc" suser="contoso-PC/co<br>ntoso" message="Web Traffic Scanning Alert Infection: http://www.eicar.org/download/eicarcom2.zip Object name: EICAR_Test_File<br>Action: Malicious content was blocked."]                                                                                                    | Jul 05<br>04:58:20 PM |          | F-Secure<br>Client<br>Security |

#### Figure 19

4. Now select all the checkbox and then click on  $\mathbb{T}$  Import option.

## Flex Reports

On the EventTracker Control Panel,

1. Click **Reports** option, and select new(etcrx) from the option.

| Options                | late, first import template and proceed with exportimport utility. |  |
|------------------------|--------------------------------------------------------------------|--|
|                        |                                                                    |  |
|                        |                                                                    |  |
| ) Filters              |                                                                    |  |
| Alerts                 | Legacy (*.issch)     New (*.etcrx)                                 |  |
| Systems and Groups     | Source :                                                           |  |
|                        | *issch                                                             |  |
| ) Token Value          |                                                                    |  |
| Reports                |                                                                    |  |
| Behavior Correlation   |                                                                    |  |
| -                      |                                                                    |  |
| ) benavior correlation |                                                                    |  |

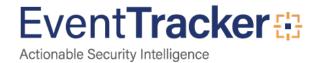

2. Locate the file named **Reports\_ F-Secure Client Security. etcrx**, and select all the checkbox.

| Reports Import                                                        |                                 |                     |                                              | $\times$     |
|-----------------------------------------------------------------------|---------------------------------|---------------------|----------------------------------------------|--------------|
| Note : If report(s) contains template, first import template and proc | eed with report import process. |                     |                                              |              |
| Select file D:\product\fsecurity\kp\Reports_F-Secure Client S         | ecurity.etcrx                   |                     | Select file                                  | e            |
| Available reports                                                     |                                 |                     | 7                                            |              |
| Title                                                                 | Frequency Show all              | - Q Q               |                                              |              |
|                                                                       | Title                           |                     | Sites                                        | Groups       |
| EDIT F-Secure Client Security - Application blocked                   |                                 |                     | NTPLDTBLR47                                  |              |
| EDIT F-Secure Client Security - Spyware detected                      |                                 |                     | NTPLDTBLR47                                  | Default      |
| EDIT F-Secure Client Security - Virus detected                        |                                 |                     | NTPLDTBLR47                                  | Default      |
| EDIT F-Secure Client Security - Web Traffic Scanning                  |                                 |                     | NTPLDTBLR47                                  | Default      |
|                                                                       |                                 |                     |                                              |              |
|                                                                       |                                 |                     |                                              |              |
|                                                                       |                                 |                     |                                              |              |
|                                                                       |                                 |                     |                                              |              |
|                                                                       |                                 |                     |                                              |              |
|                                                                       |                                 |                     |                                              |              |
|                                                                       |                                 |                     |                                              |              |
|                                                                       |                                 |                     |                                              |              |
|                                                                       |                                 |                     |                                              |              |
|                                                                       |                                 |                     |                                              |              |
|                                                                       |                                 |                     |                                              |              |
|                                                                       |                                 |                     |                                              |              |
| <                                                                     |                                 |                     |                                              | >            |
| Note: Set run time option is not applicable for Defined Reports a     | and Hourly Reports              |                     |                                              |              |
| Set run time for report(s) from                                       | at interval of minutes          | Set 🚺               |                                              |              |
| Replace to                                                            | Replace                         | Assign systems      |                                              |              |
|                                                                       |                                 | Note: Make sure tha | at Site(s), Group(s) and System(s) selection | s are valid. |

Figure 21

3. Click the **Import** button to import the reports. EventTracker displays a success message.

| Export Import Utility                                     | $\times$ |
|-----------------------------------------------------------|----------|
| Selected reports configurations are imported successfully |          |
| ОК                                                        |          |

Figure 22

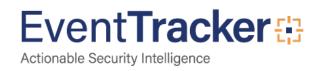

## Dashlets

1. Open EventTracker Enterprise in the browser and log in.

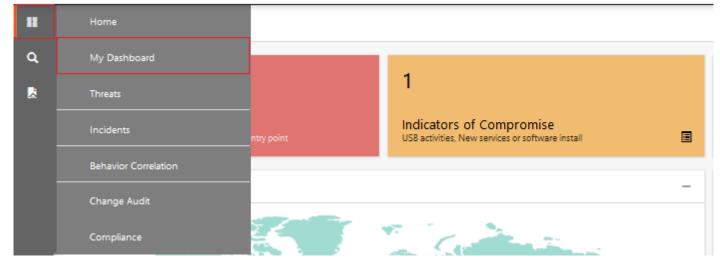

Figure 23

- 2. Navigate to My Dashboard
- 3. Click on import configuration  $\mathbb{T}$  icon on the top right corner.
- 4. In the popup window browse the file named **Dashboard\_F-Secure Client Security .etwd**.

| Import                                                                                                    |          |   |          |        |  |  |
|----------------------------------------------------------------------------------------------------|----------|---|----------|--------|--|--|
| Note: If dashlet configured using persisted report, first import the report and proceed with importing dashlet. |          |   |          |        |  |  |
| Dashboard_F-Security Client Security.e                                                                          | twd      |   | 🗁 Browse | Upload |  |  |
|                                                                                                    |          |   |          |        |  |  |
|                                                                                                    |          |   |          |        |  |  |
|                                                                                                    |          |   |          |        |  |  |
|                                                                                                    |          |   |          |        |  |  |
|                                                                                                    |          |   |          |        |  |  |
|                                                                                                    |          |   |          |        |  |  |
|                                                                                                    |          |   |          |        |  |  |
|                                                                                                    |          |   |          |        |  |  |
|                                                                                                    |          |   |          |        |  |  |
|                                                                                                    |          |   |          |        |  |  |
|                                                                                                    |          |   |          | Close  |  |  |
|                                                                                                    | Figure 2 | 4 |          |        |  |  |
|                                                                                                    |          |   |          |        |  |  |

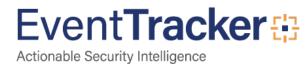

5. Now select all the available checkboxes and then click on **Import** option.

#### Available widgets

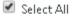

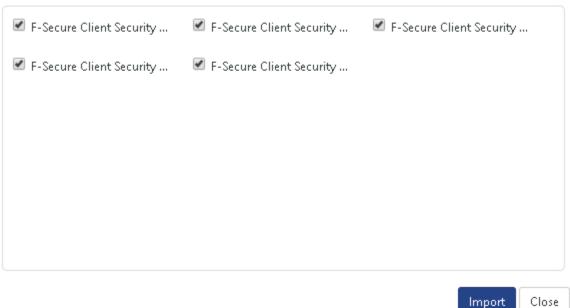

Figure 25

6. Click 'customize' (a) to locate and choose created dashlet.

#### 

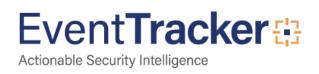

# Verify F-Secure Client Security knowledge pack in EventTracker

## Alerts

- 1. In the EventTracker Enterprise web interface, click the Admin drop-down, and then click Alerts.
- 2. In the search box, enter **F-Secure** and then click the **Search** button.
- 3. EventTracker displays alert of F-secure.

| ·                                  |                             |                                                                                                    |                                                                                                    |                                                                                                    |                                                                                                    |                                                                                                    | Search by                                                                                                    | Al                                                                                                    | f-secure Q                                                                                                    |
|------------------------------------|-----------------------------|----------------------------------------------------------------------------------------------------|----------------------------------------------------------------------------------------------------|----------------------------------------------------------------------------------------------------|----------------------------------------------------------------------------------------------------|----------------------------------------------------------------------------------------------------|----------------------------------------------------------------------------------------------------|----------------------------------------------------------------------------------------------------|----------------------------------------------------------------------------------------------------|
|                                    |                             |                                                                                                    |                                                                                                    |                                                                                                    |                                                                                                    |                                                                                                    | concir by                                                                                                    | Alert name 🔻                                                                                                    | f-secure 🔍 🦉                                                                                                    |
|                                    | 14                          |                                                                                                    |                                                                                                    |                                                                                                    | 134                                                                                                    | System<br>User                                                                                                    | 23                                                                                                    | 134                                                                                                    | Critical 10<br>High<br>Low 14<br>Madium 15<br>Serious 27                                                                                                    |
| available                          |                             |                                                                                                    |                                                                                                    |                                                                                                    | System/Use<br>Count for syst                                                                                                    | r Defined Alei<br>em and user defi                                                                                                    | <b>ts</b><br>ned alerts                                                                                                    |                                                                                                    | Threat Level<br>lerts by threat level                                                                                                    |
| Activate Now Click 'Activate No    | w' after making all changes | 5                                                                                                    |                                                                                                    |                                                                                                    |                                                                                                    |                                                                                                    |                                                                                                    |                                                                                                    | Total: 4 Page Size 25                                                                                                    |
| Alert Name ∧                       |                             | Threat                                                                                                    | Active                                                                                                    | E-mail                                                                                                    | Forward as<br>SNMP                                                                                                    | Forward as<br>Syslog                                                                                                    | Remedial Action<br>at Console                                                                                                    | Remedial Action<br>at Agent                                                                                                    | Applies To                                                                                                    |
| ent Security - Application blocked |                             | •                                                                                                    |                                                                                                    |                                                                                                    |                                                                                                    |                                                                                                    |                                                                                                    |                                                                                                    | F-Secure Client Security 12.x and above                                                                                                    |
| ent Security - Spyware detected    |                             | •                                                                                                    |                                                                                                    |                                                                                                    |                                                                                                    |                                                                                                    |                                                                                                    |                                                                                                    | F-Secure Client Security 12.x and above                                                                                                    |
| ent Security - Virus detected      |                             | •                                                                                                    |                                                                                                    |                                                                                                    |                                                                                                    |                                                                                                    |                                                                                                    |                                                                                                    | F-Secure Client Security 12.x and above                                                                                                    |
| ent Security: Malware blocked      |                             | •                                                                                                    |                                                                                                    |                                                                                                    |                                                                                                    |                                                                                                    |                                                                                                    |                                                                                                    | F-Secure Client Security 12.x and above                                                                                                    |
|                                    |                             | Activate Now Click 'Activate Now' after making all changes Alert Name  Alert Security - Application blocked ent Security - Spyware detected ent Security - Virus detected | available Total number of active alerts Activate Now Click 'Activate Now' after making all changes Alert Name A Threat ent Security - Application blocked ent Security - Spyware detected ent Security - Virus detected | Activate Now Click 'Activate Now' after making all changes  Alert Name  Alert Name  Alert Security - Application blocked  Activate Security - Spyware detected  Alert Security - Virus detected  Alert Security - Virus Alert Security - Virus Alert Security - Virus Alert Security - Virus Alert Security - Virus Alert Security - Virus Alert Security - Virus Alert Security - Virus Alert Security - Virus Alert Security - Virus Alert Security - Virus Alert Security - Virus Alert Security - Virus Alert Security - Virus Alert Securit | Activate Now Click 'Activate Now' after making all changes  Alert Name  Alert Name  Alert Security - Application blocked  ent Security - Spyware detected  ent Security - Virus detected  Diamon Security - Virus detected  Diamon Security - Virus | Activate Now     Click 'Activate Now' after making all changes     Forward as<br>SIMM       Alert Name ^     Threat     Active     E-mail     Forward as<br>SIMM       ent Security - Application blocked     Image: Image: | Activate Now       Click 'Activate Now' after making all changes       Forward as SNMP       Forward as SNMP         Alert Name ^       Threat       Active       E-mail       Forward as SNMP       Syslog         ent Security - Application blocked       Image: Comparison of the security - Spyware detected       Image: Comparison of the security - Spyware detected       < | Activate Now     Click 'Activate Now' after making all changes     Forward as<br>Syslog     Forward as<br>Syslog     Remedial Action<br>at Console       Alert Name ^     Threat     Active     E-mail     Forward as<br>Syslog     Remedial Action<br>at Console       ent Security - Application blocked     Image: Comparison of the comparison of the comparison of th | Activate Now       Click 'Activate Now' after making all changes       Count for system and user defined alerts       Count of all changes         Alert Name A       Threat       Active       E-mail       Forward as System       Remedial Action at Agent         ent Security - Application blocked       Image: Active alerts       Image: Active alerts |

Figure 27

## Categories

- 1. Login to EventTracker Enterprise.
- 2. Click the Admin drop-down, and then click Categories.
- 3. In **Category Tree** to view imported categories, scroll down and expand the F-Secure Client Security group folder to view the imported categories.

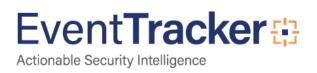

| Category Tree Search                             | Total category groups: 20 Total categories: 405 |                    |
|--------------------------------------------------|-------------------------------------------------|--------------------|
| All Categories                                   | Last 10 modified categories                     |                    |
| 🗐 *All error events<br>🗐 *All information events | Name                                            | Modified date      |
| - 🗐 *All warning events                          | F-Secure Client Security - Virus Detected       | Jul 09 05:27:16 PM |
| Security: All security events                    | F-Secure Client Security - Spyware Detected     | Jul 09 05:26:51 PM |
| 🗈 🔁 Aruba AirWaive                               | F-Secure Client Security - Application Blocked  | Jul 09 05:26:36 PM |
| 🖶 🔁 Aruba OS                                     | F-Secure Client Security Web Traffic Scanning   | Jul 06 12:27:49 PM |
| 🖶 🔁 Bitdefender GravityZone                      | MS RRAS: Request Discard                        | Jun 26 06:56:44 PM |
| Bluecoat Content Analysis                        | MS RRAS: Authentication Failure                 | Jun 26 06:55:56 PM |
| Change Audit                                     | MS RRAS: Accounting Type                        | Jun 26 06:55:42 PM |
| Cisco ASA Firewall                               | MS RRAS: Access Reject                          | Jun 26 06:55:27 PM |
| + 🔁 EventTracker                                 | MS RRAS: Access Accept                          | Jun 26 06:55:14 PM |
| 🖶 🔁 F-Secure Client Security                     | MS RRAS: Accept-Request                         | Jun 26 06:55:00 PM |
| F-Secure Client Security - Applicati             |                                                 |                    |
| F-Secure Client Security - Spyware               |                                                 |                    |

Figure 28

## Knowledge Objects

- 1. In the EventTracker Enterprise web interface, click the Admin drop-down, and then click Knowledge Objects.
- 2. In the **Knowledge Object** tree, expand the **F-Secure Client Security** group folder to view the imported Knowledge objects.

| Knowledge Objects                                                                    |       |                                                                |                                                    |                                      |                         |                | 📌 / Admi           | n / Knowle | dge O    | )bject |
|--------------------------------------------------------------------------------------|-------|----------------------------------------------------------------|----------------------------------------------------|--------------------------------------|-------------------------|----------------|--------------------|------------|----------|--------|
| Search objects                                                                       | Q     | Q Activate N                                                   | Now                                                |                                      |                         |                | Obje               | cts 🕂 🗍    | i 1      | ; \$   |
| Groups 🕀 🧭 🗓                                                                         |       | <b>st name</b> F-Secure Client Se<br>esto F-Secure Client Secu | ecurity Application Blocked<br>rity 12.x and above |                                      |                         |                |                    | ٢          |          | ¢      |
| F-Secure Client Security<br>-Secure Client Securit Ø 🏥<br>-Secure Client Securit Ø 前 | Rules | Title                                                          | 1                                                  | Event source                         | Event id                | Event type     |                    |            |          |        |
| -Secure Client Securit 🧭 🏢                                                           | +     | F-Secure Client Security /                                     | Log type                                           | syslog*                              | Eventia                 | Event type     |                    | <i>i</i>   | <u>ش</u> | Ð.     |
| -Secure Client Securit 🧭 🏢                                                           | _     |                                                                |                                                    | ath\=.*?message\=\"(Application\s+ A | ction\s+by\s+malware\s+ | )was∖s+blocked |                    | 00         |          | #7     |
| Forti-test                                                                           |       | Message Exception:                                             |                                                    |                                      |                         |                |                    |            |          |        |
| Fortigate Firewall                                                                   |       | Expressions                                                    |                                                    |                                      |                         |                |                    |            |          |        |
| IIS Web Server                                                                       |       | Expression type                                                | Expression 1                                       |                                      |                         | Expression 2   | For mat string     |            |          |        |
|                                                                                      |       | Regular Expression                                             | (? <key>\w+)\=\"(?<value>.*?)\</value></key>       |                                      |                         |                |                    |            | ١        |        |
| Linux OS                                                                             |       | Regular Expression                                             | (?<=File\s +hash\:).*?(?=\"\])                     |                                      |                         |                | 1:File Hash        |            |          |        |
| Linux Test                                                                           |       | Regular Expression                                             | (?<=Application\s+path\: Malw                      | vare\s+path\:).*?(?=File\s+hash\:)   |                         |                | 1:Application Path |            | 2        |        |

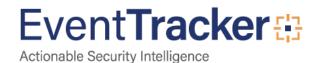

## **Token Templates**

- 1. In the EventTracker Enterprise web interface, click the Admin drop-down, and then click Parsing rules.
- 2. On **Template** tab, click on the **Cisco IWAN** group folder to view the imported Token Values.

| Parsing Rules               |   |   |                                                  |                      |          |                    |              |              | 🔒 / Adı | min / Parsing Rules |
|-----------------------------|---|---|--------------------------------------------------|----------------------|----------|--------------------|--------------|--------------|---------|---------------------|
| Parsing Rule Template       |   |   |                                                  |                      |          |                    |              |              |         |                     |
| Groups                      |   | + | Group : F-Secure Client Security                 | Search               | Q        |                    |              |              |         | CİŢ                 |
| Default                     |   | ^ |                                                  |                      |          |                    |              |              |         |                     |
| Apache Web Server           | Ē | 1 | Template Name                                    | Template Description | Added By | Added Date         | Active       | $\checkmark$ |         |                     |
| Aruba AirWave               | Ē | ۲ | F-Secure Client Security-<br>Application blocked |                      |          | Jul 05 02:52:47 PM | $\checkmark$ |              | 0       |                     |
| ArubaOS                     | Ē | 1 | F-Secure Client Security-                        |                      |          | Jul 05 03:39:30 PM | Active 🗹     |              |         |                     |
| Bitdefender GravityZ        | Ē | 1 | Spyware Detected                                 |                      |          |                    |              |              | 0       |                     |
| Bluecoat Content Ana        | Ē | 1 | F-Secure Client Security-Virus<br>detected       |                      |          | Jul 05 04:23:15 PM | $\checkmark$ | $\checkmark$ | Ø       |                     |
| Cisco AMP                   | Ē | 1 | F-Secure Client Security-Web                     |                      |          | Jul 05 04:58:20 PM |              |              | Ø       |                     |
| Cisco ASA                   | Ē | 1 | Traffic Scanning                                 |                      |          |                    |              |              | 0       |                     |
| Ev F-Secure Client Security | Ī | 1 | L                                                | <b>_</b>             |          |                    |              |              |         |                     |
| F-Secure Client Secu        | Ē | 1 |                                                  |                      |          |                    |              |              |         |                     |

#### Figure 30

## **Flex Reports**

1. In the **EventTracker Enterprise** web interface, click the **Reports** icon, and then select **Report Configuration**.

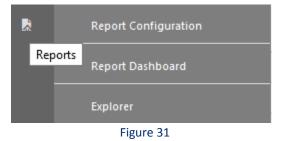

- 2. In **Reports Configuration** pane, select a **Defined** option.
- 3. Click on the F-Secure Client Security group folder to view the imported F-Secure Client Security reports.

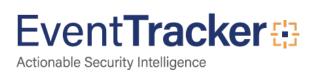

| ○ Scheduled ○ Queued 	 Defined        |   |                                                                                                    |   |             | Search                                          | ର୍ ବ୍ | I                  |                    |     |       |     |
|---------------------------------------|---|----------------------------------------------------------------------------------------------------|---|-------------|-------------------------------------------------|-------|--------------------|--------------------|-----|-------|-----|
| Report Groups                         |   | $\oplus$                                                                                                    |   | Reports con | figuration: F-Secure Client Security            |       |                    |                    |     |       |     |
| Bitdefender GravityZ                  | Ü | 0                                                                                                    | ^ | 🕂 🗓 é       | 2                                               |       |                    |                    |     | Total | : 4 |
| Bluecoat Content Ana                  | Ē | Ø                                                                                                    |   |             | Title                                           |       | Created on         | Modified on        |     |       |     |
| Cisco AMP                             | Ē | 1                                                                                                    |   | - 🄅         | F-Secure Client Security - Web Traffic Scanning |       | Jul 05 05:02:13 PM | Jul 05 05:02:13 PM | (j  | 5     | F   |
| Cisco ASA<br>F-Secure Client Security |   | Ø                                                                                                    |   |             | F-Secure Client Security - Virus detected       |       | Jul 05 04:25:28 PM | Jul 06 12:34:47 PM | (i) | 5     | 4   |
| F-Secure Client Secu                  |   |                                                                                                    |   | D 🔅         | F-Secure Client Security - Spyware detected     |       | Jul 05 03:49:41 PM | Jul 06 12:35:50 PM | (i) | 5     | 4   |
| Linux OS                              | Ē | I Contraction of the second second se |   |             | F-Secure Client Security - Application blocked  |       | Jul 05 12:59:22 PM | Jul 06 12:43:54 PM | ()  | 5     | Ŧ   |
| Alicrosoft Windows RR                 | Ē | 1                                                                                                    |   |             |                                                 |       |                    |                    |     |       |     |
| Gffice 365                            | Ē | 0                                                                                                    |   |             |                                                 |       |                    |                    |     |       |     |

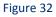

## Dashlets

#### **Title: F-Secure Client - Application Blocked**

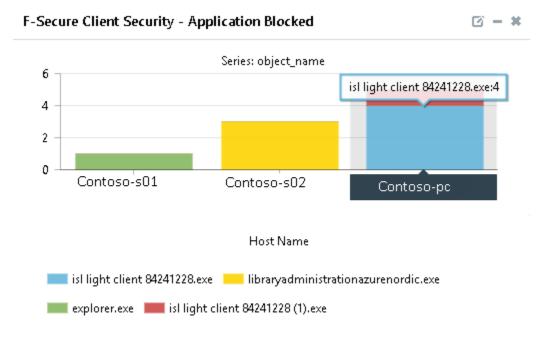

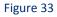

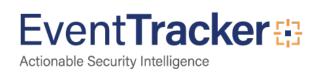

#### Title: F-Secure Client Security – Spyware Detected

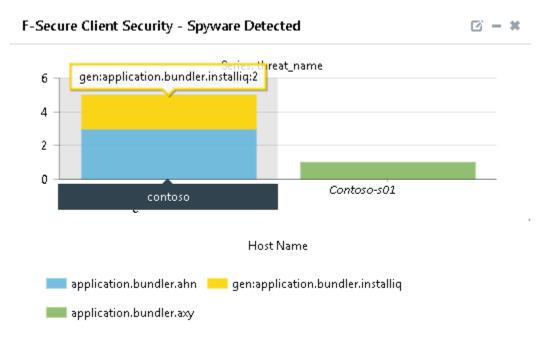

#### Figure 34

#### **Title: F-Secure Client Security -Virus Detected**

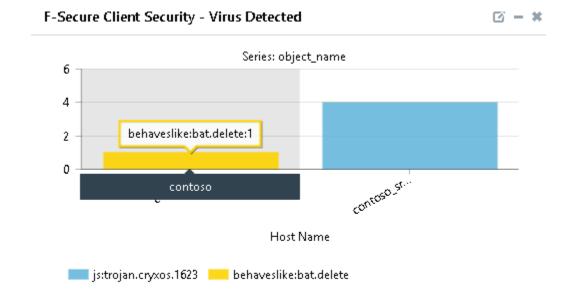

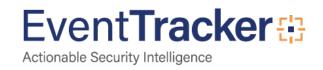

#### **Title: F-Secure Client Security - Virus Detected Action**

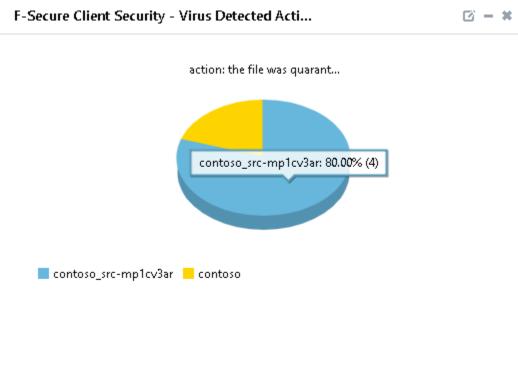

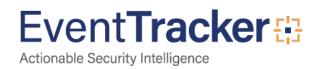